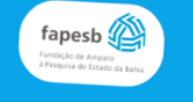

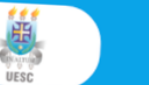

 ${\bf \Omega}$ CNP $\epsilon$ 

**Informações** 

**Tutorial** 

Cadastro

#### Programa de Iniciação Científica PROIC-UESC

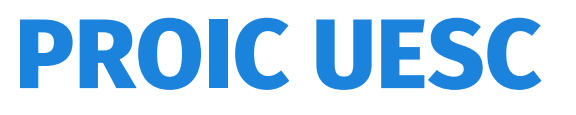

Saiba Mais

# **TUTORIAL PROIC UESC**

Veja o passo a passo para realizar a solicitação de bolsa.

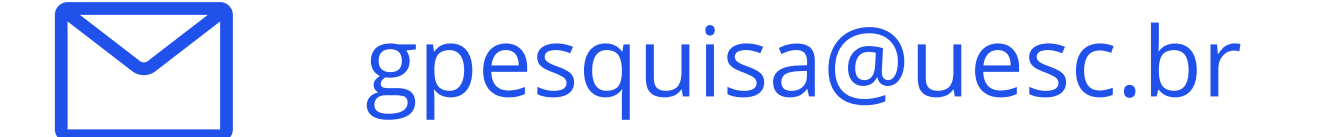

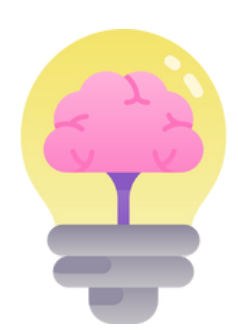

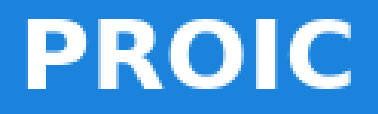

**Home** 

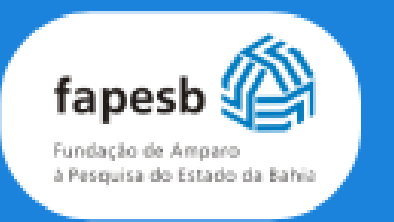

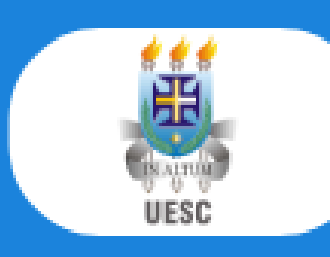

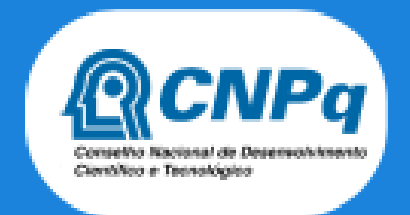

## Programa de Iniciação **Científica PROIC-UESC**

O Programa de Iniciação Científica tem como objetivo contribuir para a formação de recursos humanos para a pesquisa, despertar a vocação científica e incentivar talentos potenciais entre estudantes de graduação, mediante a participação em projetos de pesquisa orientados por pesquisadores atuantes e qualificados.

Saiba Mais

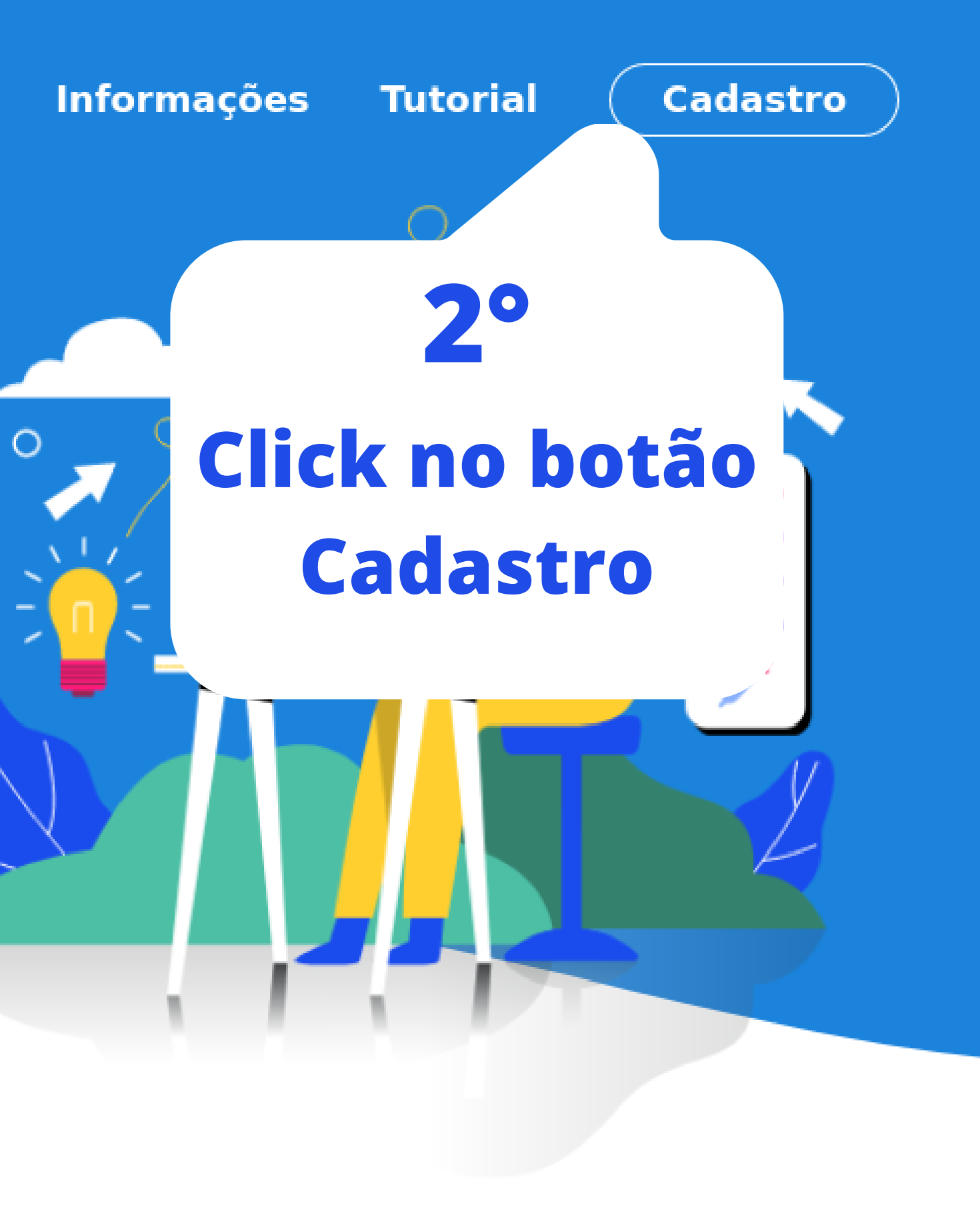

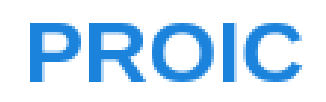

## Login

 $\Delta$ E-mail

 $\triangleq$ 

Senha

**LOGIN** 

**CADASTRE-SE** 

Esqueceu sua senha?

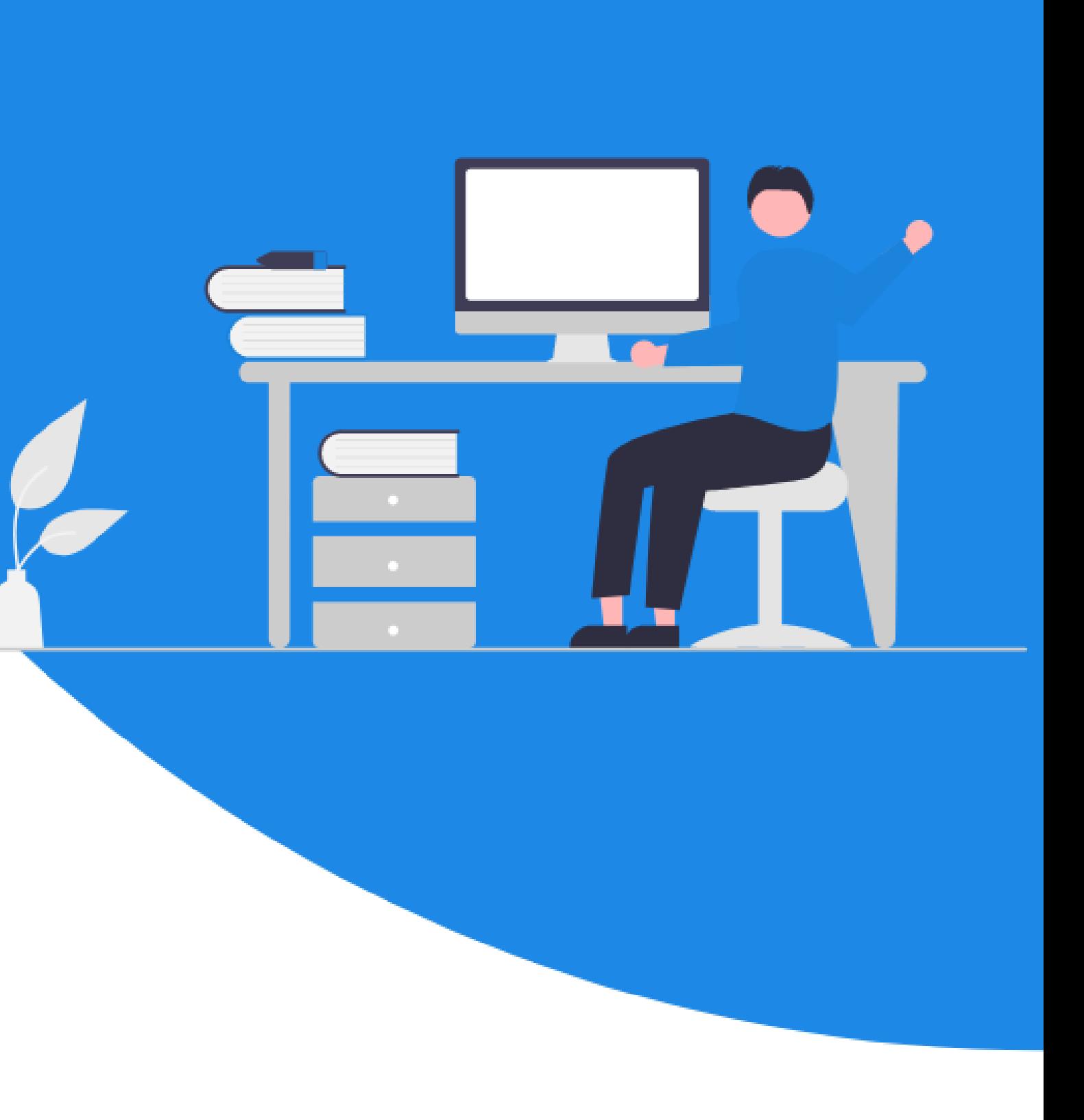

**Clique no botão CADASTRE-SE**

**3°**

## Cadastro do(a) orientador(a)

Seu login será a composição do e-mail e senha informados abaixo!

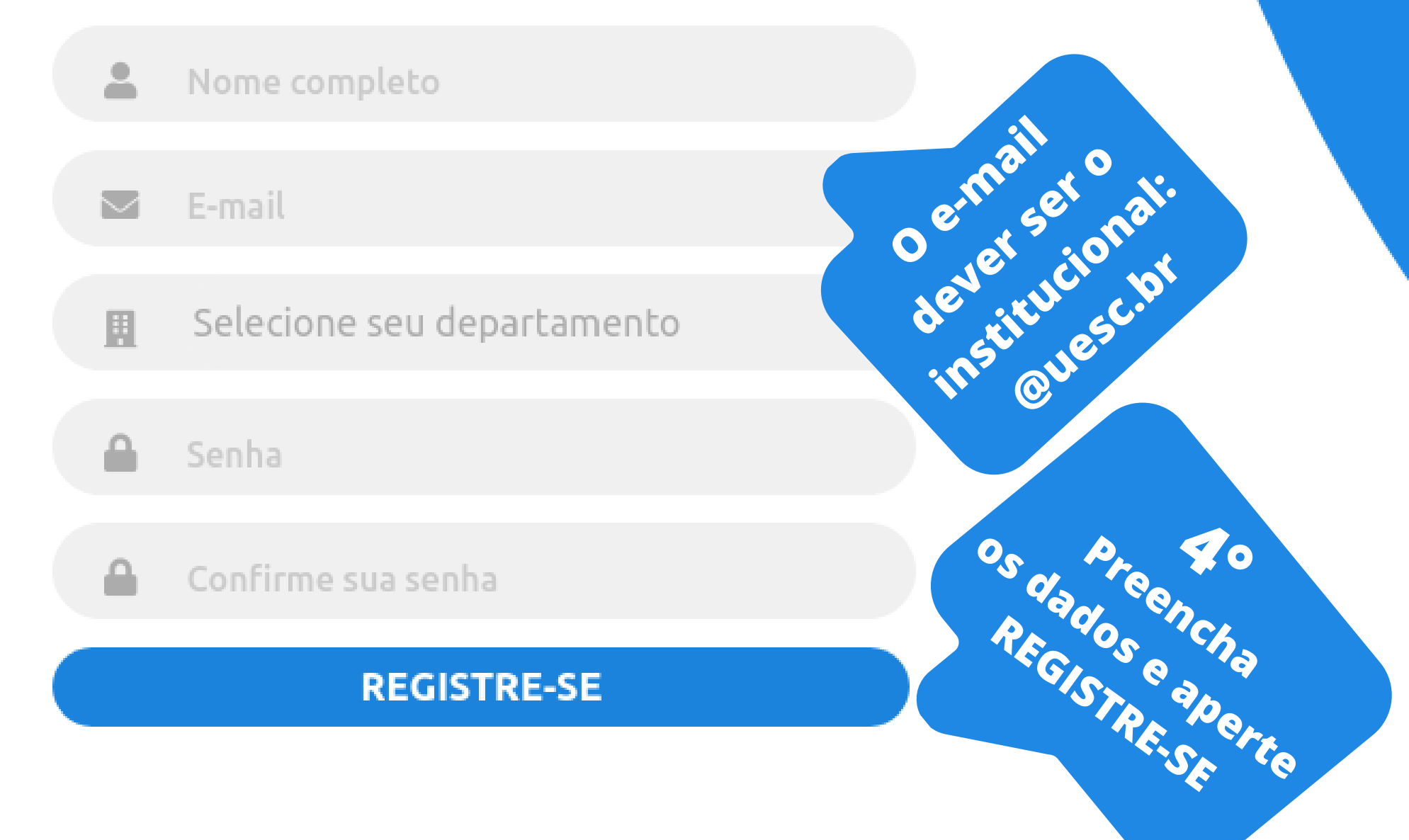

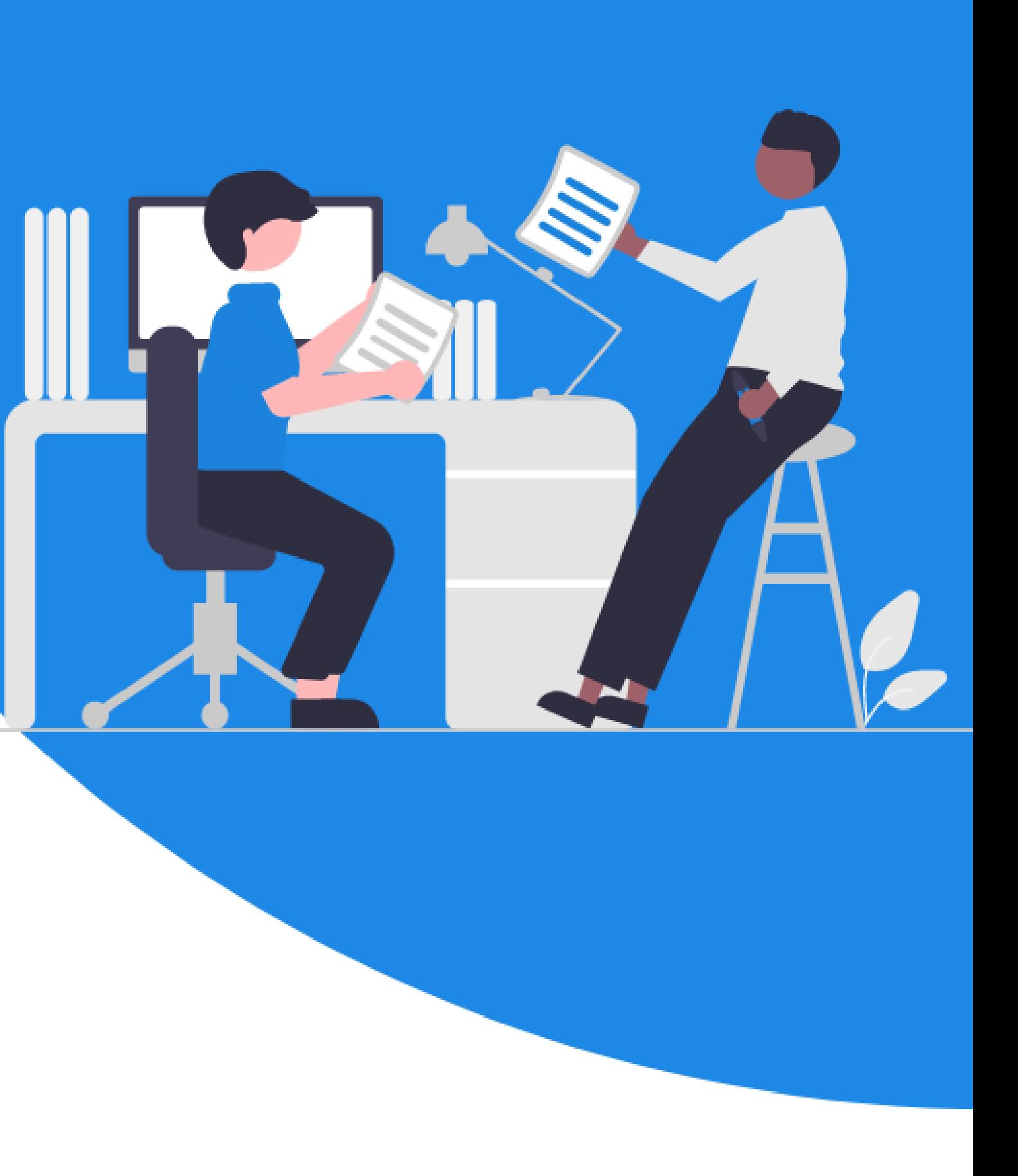

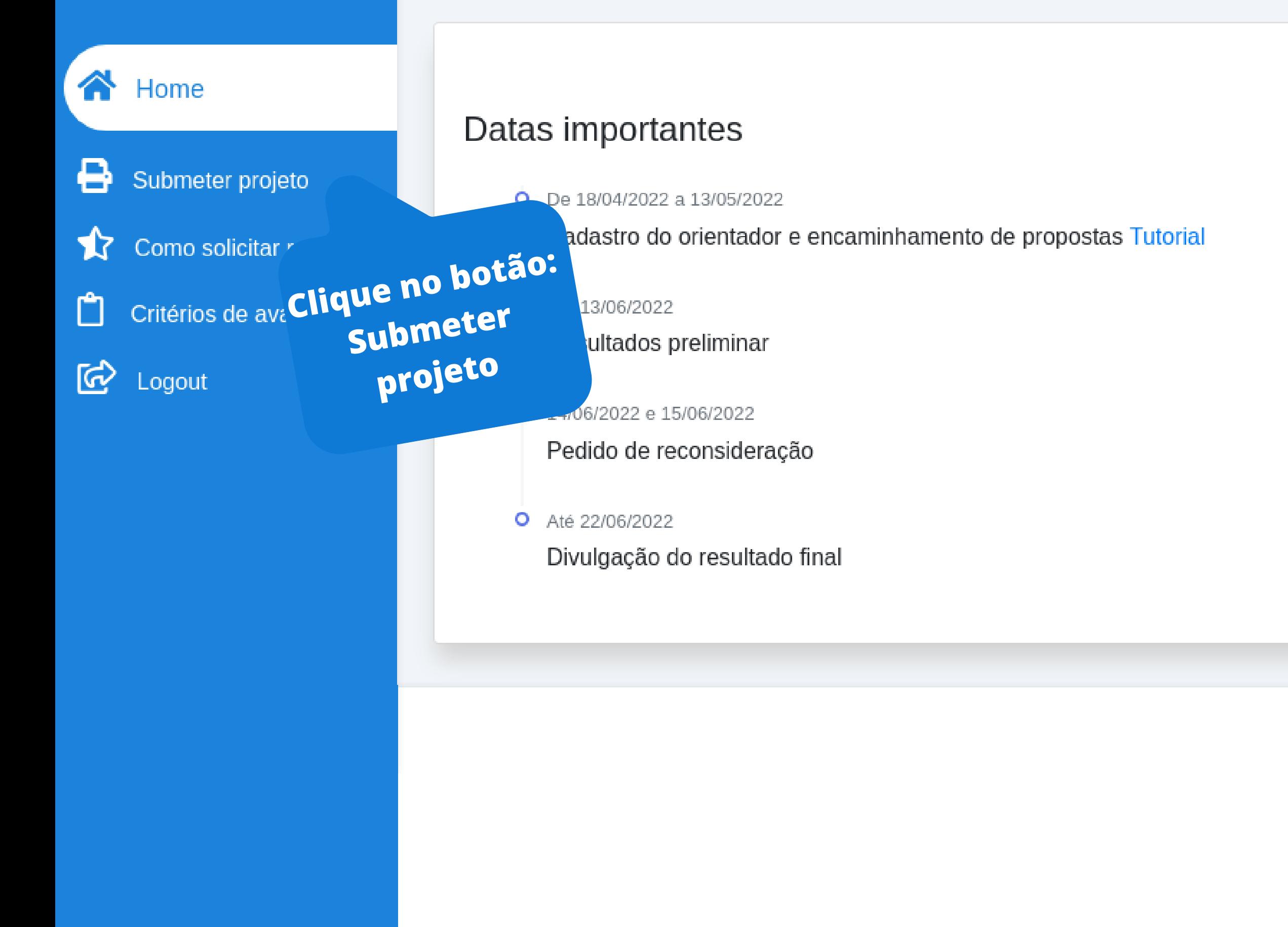

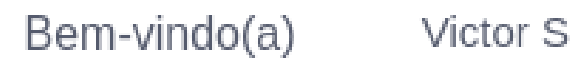

#### Desenvolvido por

Victor Santana

**谷** Home Submeter projeto ✿ Solicitar recurso Histórico Sk

囟 Logout

#### Edições do processo

Selecione uma edição abaix

**PROIC-2023** 

Inscrições iniciam em 2023-02 Inscrições encerram em 2023-

#### Atenção!

Na edição anterior, ocorreram alguns erros no envio dos projetos e planos, resultando na desclassificação de alguns docentes. Para evitar essa situação, desenvolvemos uma nova funcionalidade que permite ao docente gerar um PDF do projeto e plano com um limite de caracteres específico. O PDF gerado deve ser anexado durante o processo de submissão para garantir a precisão e integridade do documento.

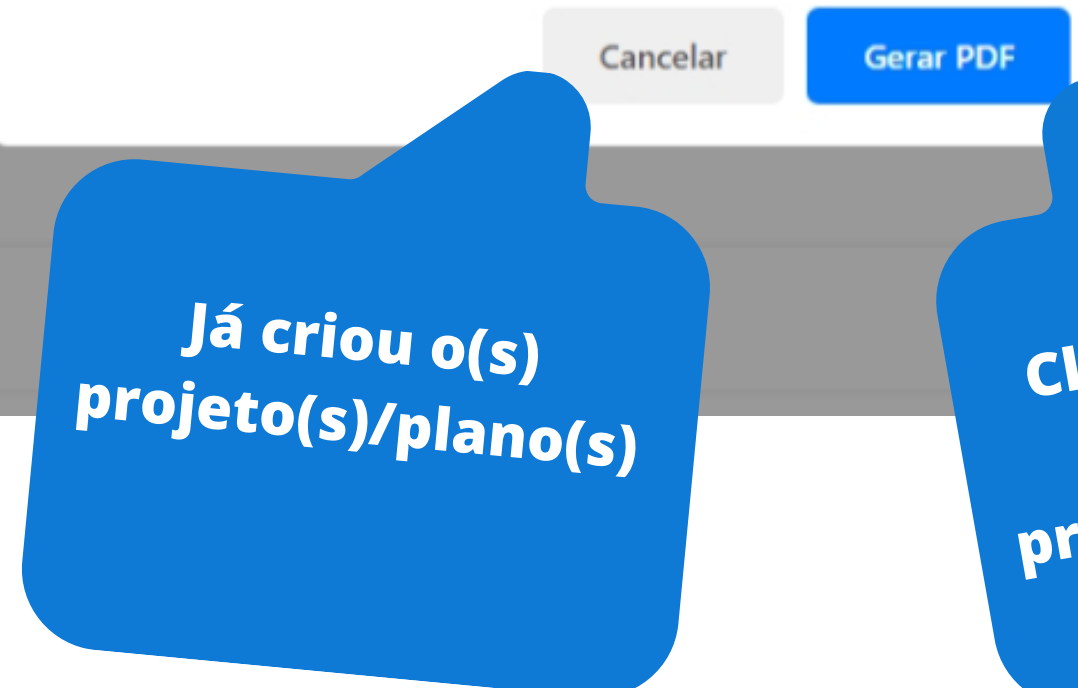

2023 © Propp -Uesc.

Clique no botão:<br>Criar seu(s)<br>projeto(s)/plano(s)<br>se não criou.

Desenvolvido por **@** Victor Santana

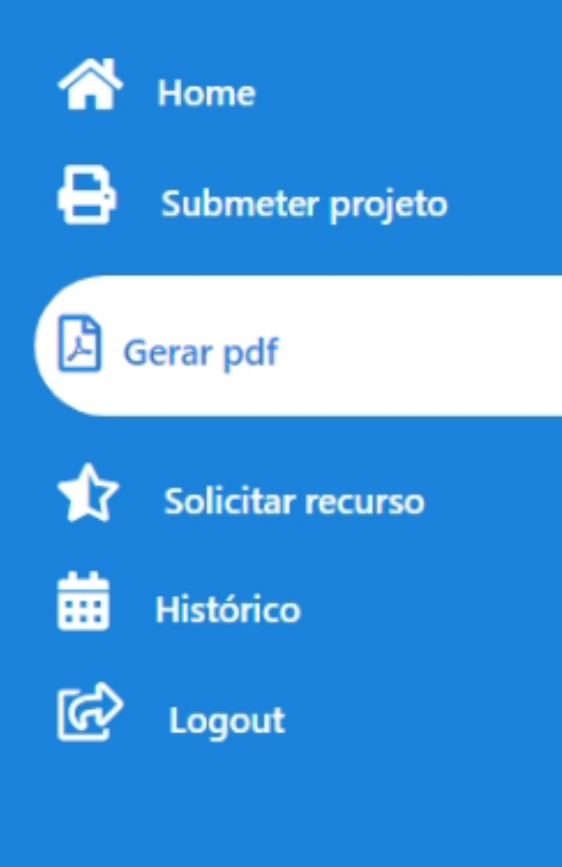

### Criar Projeto(s)/Plano(s)

Para gerar um PDF do seu projeto ou plano, é muito simples. Basta escolher a opção abaixo e você será direcionado para um formulário que precisa ser preenchido. Após preencher o formulário, clique em "gerar PDF" e o download do projeto ou plano em PDF começará automaticamente, seguindo a formatação padrão e o modelo especificado no edital. Além disso, o número de páginas não excederá o limite especificado.

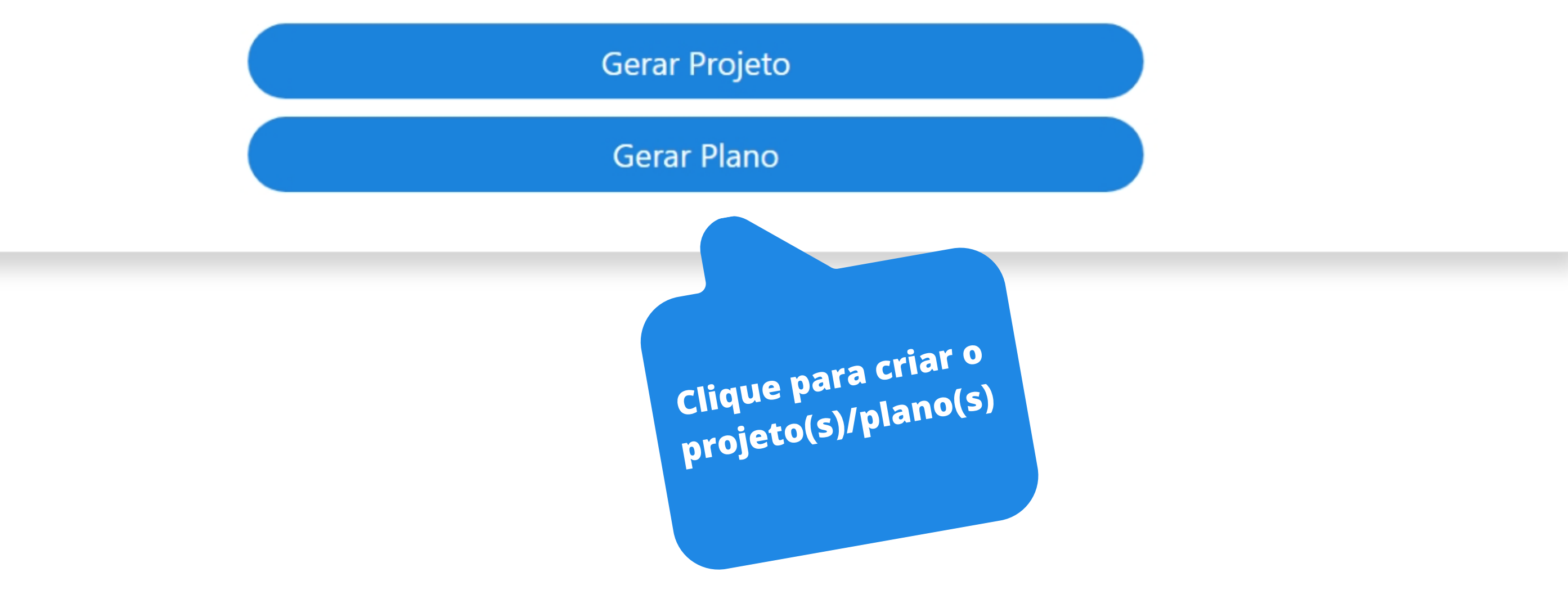

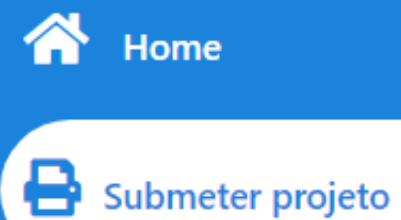

Solicitar recurso ٦Ì7

**Histórico** 丽

<u>ල්</u> Logout

### Formulário do projeto

#### Informações gerais do projeto

Título do projeto \*

Ex: Detecção de objetos

Envolverá pesquisa com Humanos, Animais ou OGMs?\*

Selecione

Resumo\*

Preenchar o formulário do projeto e crie o pdf do projeto.

Usado 0 de 1000

#### Dados complementares do projeto

Justificativa\*

Bem-vindo(a)

& Victor S

Palavras chave (máximo 4)\*

 $\checkmark$ 

Ex: Detecção de objetos, Rede neural, CNN

Nº do protocolo ou do processo no respectivo Comitê\*

O orientador deverá enviar a PROPP até 5 (cinco) meses após a implementação da bolsa a comprovação de aprovação do Comitê de Ética, sob pena de perda da bolsa, caso contemplado.

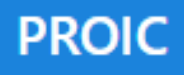

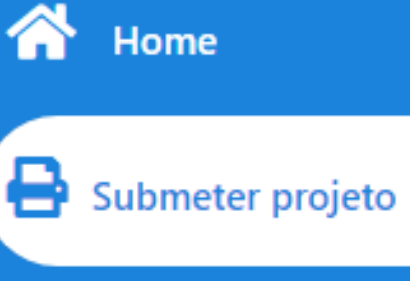

٦ľ۲ Solicitar recurso

霝 **Histórico** 

ᢙ

**Avaliar projetos** 

画 Tutorial avaliação

囵 Logout

### Formulário do plano de trabalho do discente

#### Informações gerais do plano

Título do plano\*

Ex: Detecção de objetos

#### Dados complementares

Objetivo específico do plano do discente\*

Usado 0 de 1000

Resultados específicos do plano de trabalho do discente\*

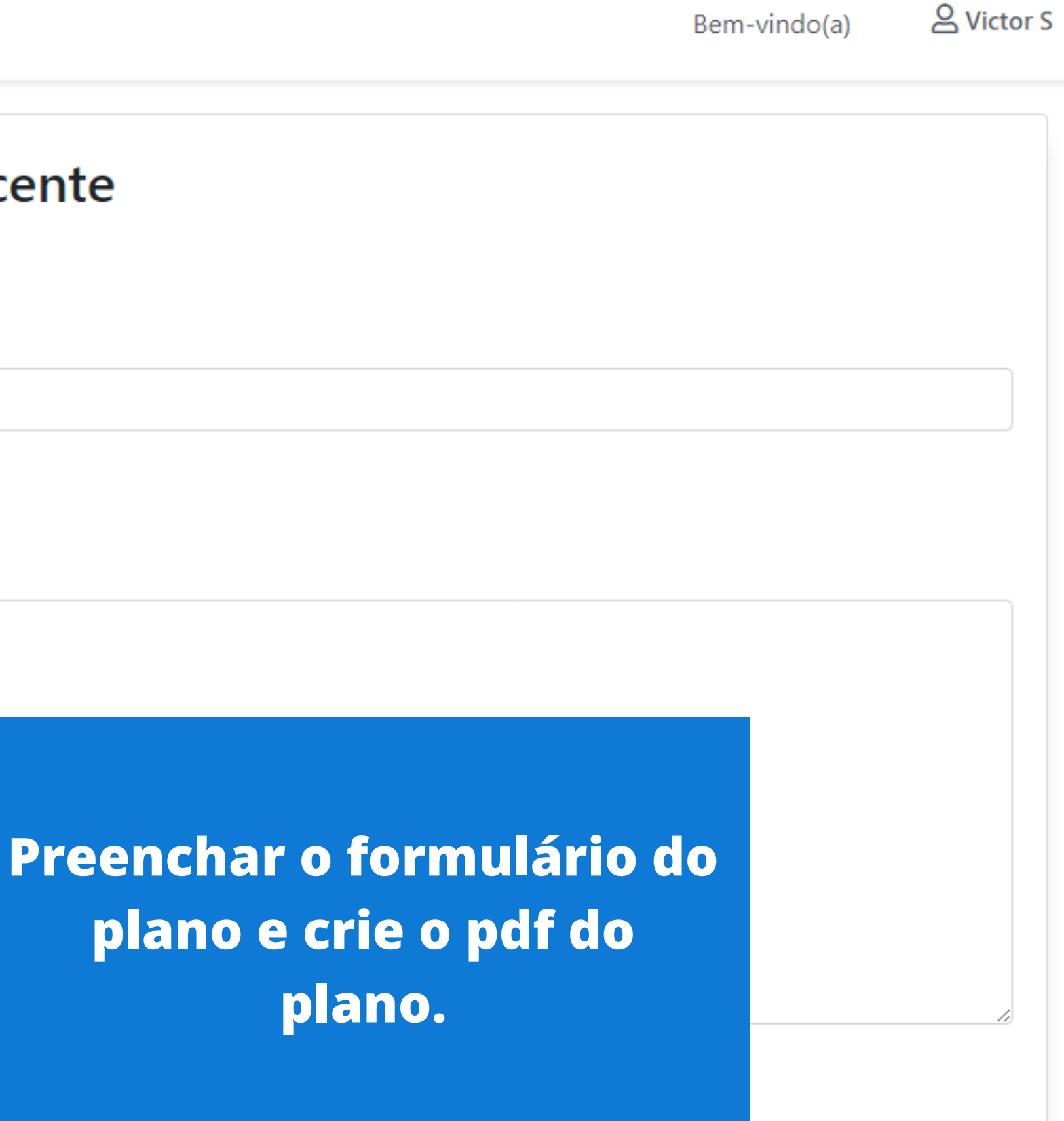

**谷** Home Submeter projeto ₩ Solicitar recurso Histórico X.

Logout

囵

#### Edições do processo

Selecione uma edição abaix

**PROIC-2023** 

Inscrições iniciam em 2023-02 Inscrições encerram em 2023-

#### Atenção!

Na edição anterior, ocorreram alguns erros no envio dos projetos e planos, resultando na desclassificação de alguns docentes. Para evitar essa situação, desenvolvemos uma nova funcionalidade que permite ao docente gerar um PDF do projeto e plano com um limite de caracteres específico. O PDF gerado deve ser anexado durante o processo de submissão para garantir a precisão e integridade do documento.

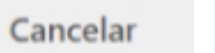

**Gerar PDF** 

2023 © Propp -Uesc.

Como você Já criou  $O(s)$ projeto(s)/plano(s),

**Clique em** submeter projeto e será redirecionar para essa tela

Desenvolvido por **Q** Victor Santana

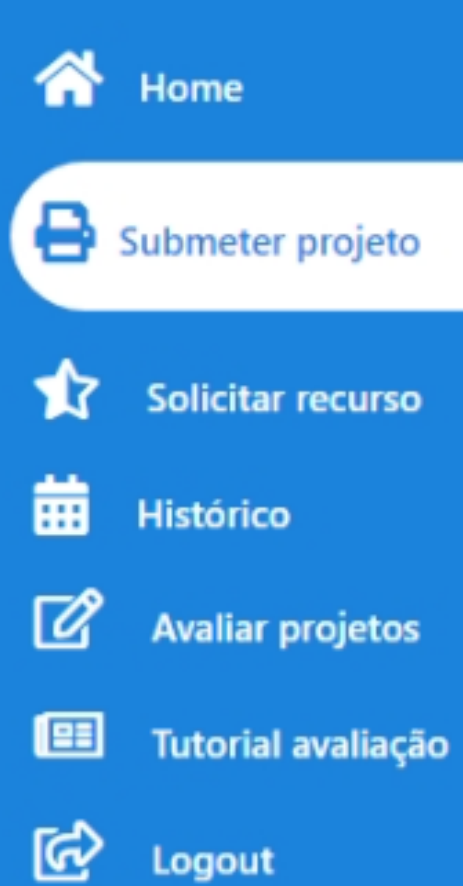

#### Edições do processo

Selecione uma edição abaixo

#### **PROIC-2023**

Inscrições iniciam em 2023-04-17 05:00:53 Inscrições encerram em 2023-04-16 09:21:13

Selecione a<br>edição que você<br>deseja<br>participar: 2023

2023 © Propp - Uesc.

#### Bem-vindo(a)

#### & Victor S

Desenvolvido por <a>D</a>Victor Santana

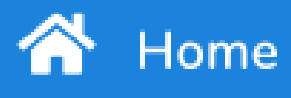

Submeter projeto

Ÿ Solicitar recurso

Critérios de avaliação

ଢ

ᠿ

Logout

Home / Envio da Proposta

Informações enviadas com sucesso! Agora falta pouco.

### Envio da Proposta

**PROIC 2022** 

#### Projeto do Orientador 1 e Plano do bolsista 1

Insira o título e anexe o arquivo abaixo

Você ainda não enviou a proposta de projeto! Clique no botão abaixo para envia

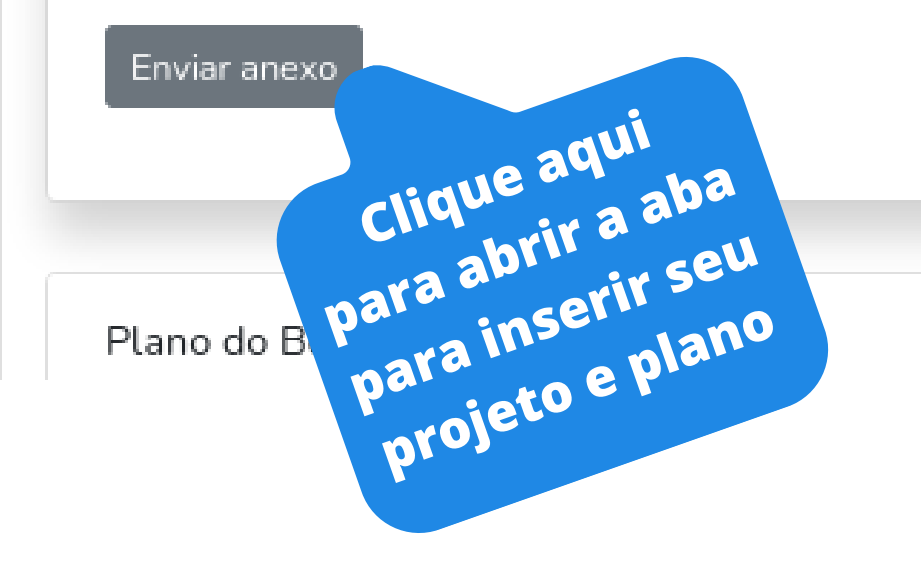

#### Bem-vindo(a)

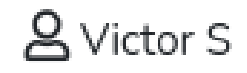

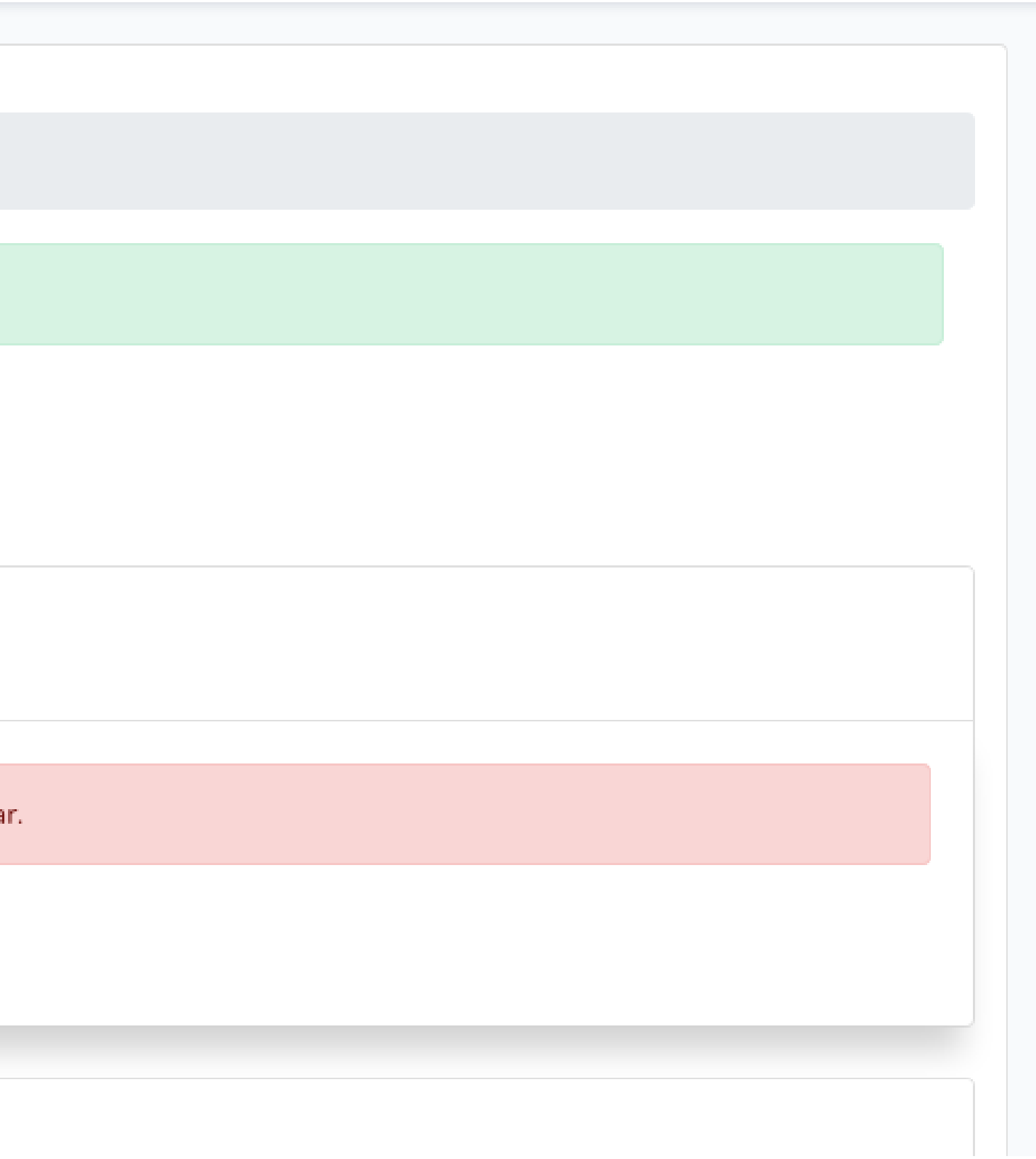

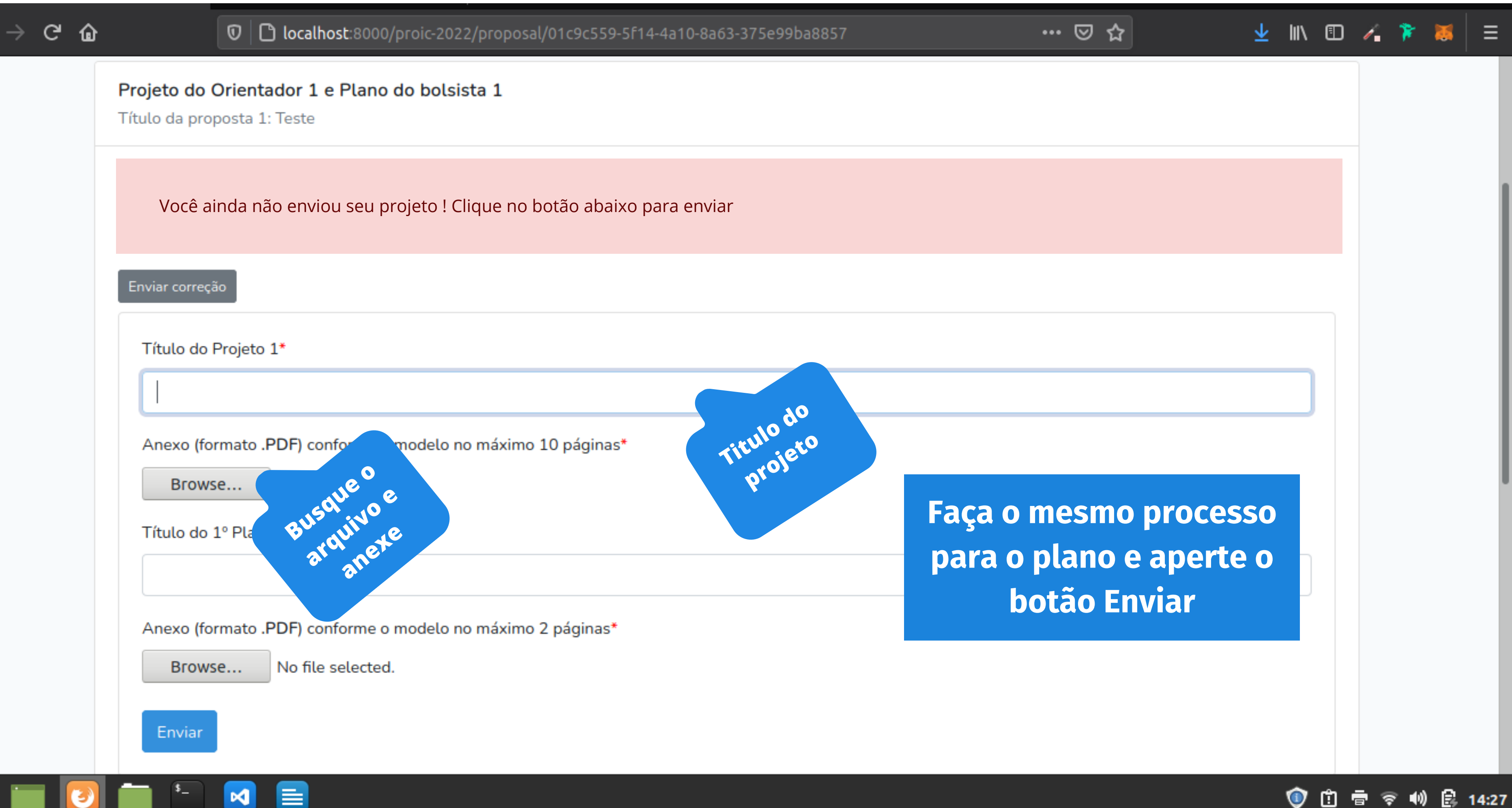

#### Proic

O anexo da proposta e plano foi enviado com sucesso!

Home / Dashboard

## **PROIC 2022**

### **Pronto, seu projeto e** W **plano foram enviados!**

Gerenciar Bolsistas

#### rojeto 1

**Verifique seus anexos caso tenho enviado errado, você pode editá-los dentro do prazo.**

visualizar o anexo.

uma correção clique aqui

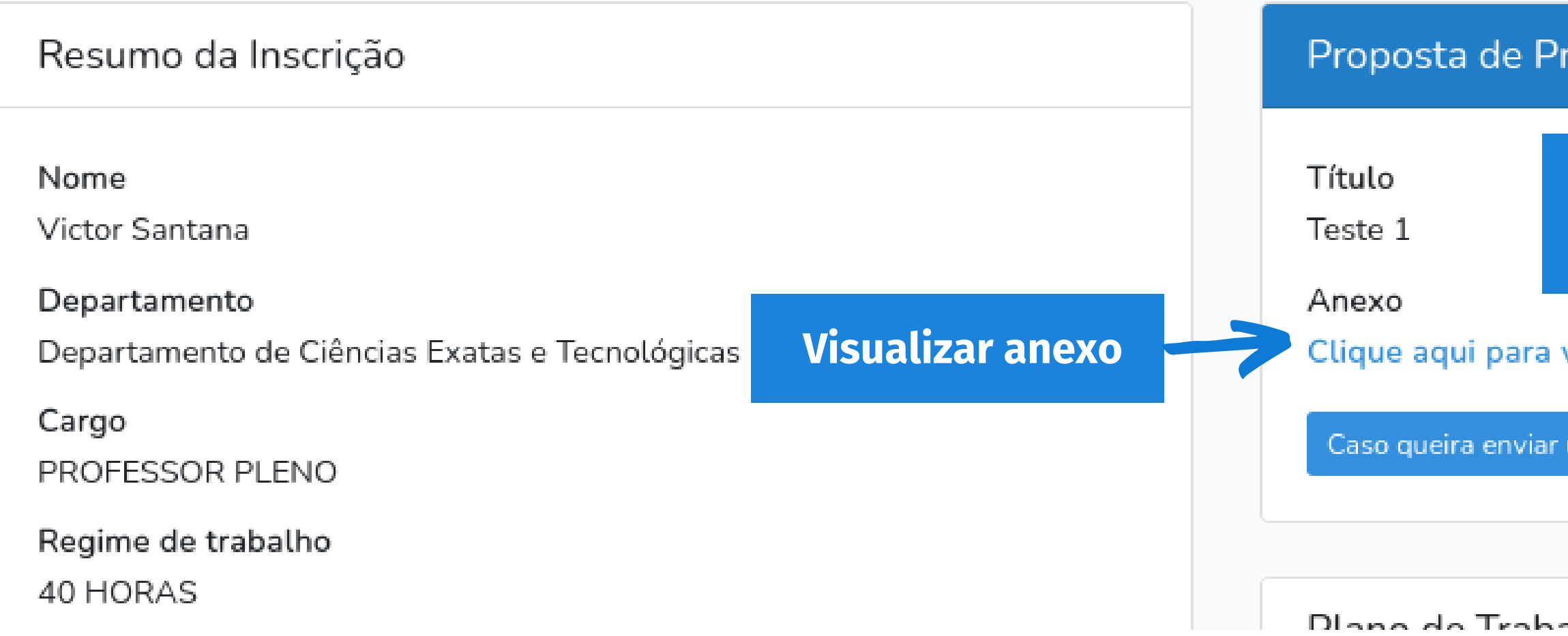

**Enviar uma correção**